# **SONY**

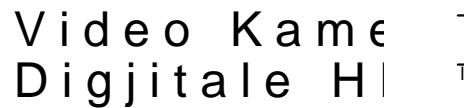

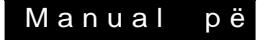

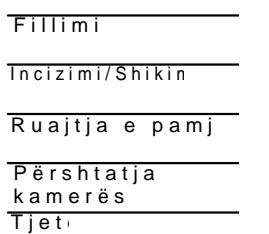

Gjithashtu, shikoni edhe http://www.sony.net/Soyrinfo/Support/

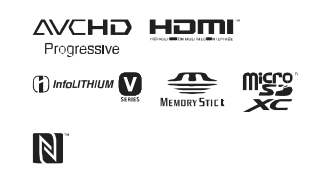

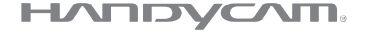

### HDR-CX540/CX610E/PJ530E/PJ540J5P40E/PJ610E

# **Në fillim lexoni këtë**

Para përdorimit të aparatit, ju lutemi lexoni me vëmendje këtë manual dhe ruani për këshillim në ardhmëri.

#### **Shënim i pronarit**

Modeli dhe numrat serik gjenden në fund. Shënoni numrin serik në vendin e dhënë më poshtë. Tregoni këto numra çdoherë kur të lajmëroni furnizuesin e Sony-it në lidhje me këtë produkt.

Modeli nr. HDR-

Nr. serik.

Modeli nr.AC-Nr. serik.

**PARALAJMËRIM**

**Për të shmangur rrezikun nga zjarri ose shok elektrik, 1) mos e ekspozoni aparatin në shi dhe lagështi. 2) mos vendosni gjëra të mbushura me lëngje, si vaze mbi aparatin.**

**Mos i ekspozoni bateritë në nxehtësi të madhe siç janë dielli, zjarri ose tjera.**

# **Udhëzime të rëndësishme sigurie**

RUANI KËTO UDHËZIME. RREZIK – PËR TË ULUR RREZIKUN NGA ZJARRI OSE SHOKU ELEKTRIK, NDIQNI ME KUJDES KËTO UDHËZIME.

- Lexoni këto udhëzime.
- Ruani këto udhëzime.
- Respektoni gjithë paralajmërimet.
- Ndiqni gjithë udhëzimet.
- Mos përdorni aparatin afër ujit.
- Pastrojeni vetëm me leckë të thatë.
- Mos bllokoni hapjet për ventilim. instaloni në përputhje me udhëzimet.
- Mos instaloni në afërsi të burimeve të ngrohtësisë, radiatorë, furrave ose aparateve tjera (përfshirë përforcues) të cilët prodhojnë ngrohtësi.
- Mos e injoroni qëllimin e sigurisë së kyçëses së polarizuar. Kyçësja e polarizuar ka dy maje të vogla me një më të gjerë se tjetra. Kyçësja me tokëzim ka dy maje dhe një të tretë për tokëzim. Maja e tretë gjendet atyre për sigurinë e juaj. Nëse kyçësja e aparatit nuk përputhet me prizën në mur, konsultoni ndonjë teknik elektrik

për të ndryshuar prizën në mur sipas llojit të kyçëses.

- Mbrojeni kordonin e rrymës që mos të shkelet ose lakohet posaçërisht tek kyçësja, priza dhe në pikën ku dalin nga aparati.
- Përdorni shtojca të rekomanduara vetëm nga prodhuesi.
- Përdoreni vetëm me tavolinë me rrotulla, tavolinën ose mbajtësen e specifikuar nga prodhuesi ose ajo që shitet me aparatin. Nëse përdoret tavolinë me rrotulla, kujdes gjatë lëvizjes së aparatit për të shmangur lëndim ose rrëzim të aparatit

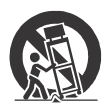

- Largoni aparatin nga rryma gjatë kohës me rrufe ose kur nuk përdoret për gjatë kohë.
- Lejoni që servisimin të kryejnë teknik të kualifikuar. Duhet bërë servisimin kur aparati është dëmtuar në ndonjë mënyrë, siç është kordoni për rrymë ose kyçësja e dëmtuar, lëng është derdhur ose objekte kanë rënë në aparatin, aparati ka qenë nënshtruar në shi ose lagështi, nuk punon normalisht ose ka qenë i rrëzuar.
- Nëse kyçësja e dhënë nuk përputhet me prizën, atëherë duhet konsultuar me një elektrik për të ndryshuar prizën.

## **KUJDES**

### ▐ **Bateritë**

Nëse bateritë nuk përdoren mirë, ata mund të pëlcasin, të shkaktojnë zjarr dhe madje

djegie kimike. Kujdes gjatë situatave në vijim.

- Mos i çmontoni.
- Mos i shtypni ose mos i ekspozoni bateritë në ndonjë shok ose fuqi siç është me çekiç, rrëzim ose shkelje.
- Mos i prekni dhe mos lejoni që objekte metali të vijnë në kontakt me terminalet e baterisë.
- Mos ekspozoni në temperatura të larta, mbi 60°C (140°F) sikur në dritë direkt të diellit ose ndonjë makinë të parkuar në diell.
- Mos i digjini ose hidhni në zjarr.
- Mos prekni bateri litiumi të dëmtuar ose që kanë rrjedhë.
- Siguroni që të mbushni bateritë vetëm me mbushës origjinal Sony ose aparat i cili mund të mbushën bateritë
- Mbani bateritë më larg duarve të fëmijëve.
- Mbani bateritë të thatë.
- Ndryshoni vetëm me llojin e njëjtë ose të rekomanduar nga Sony.
- Largoni bateritë e përdorura në mënyrë të duhur, siç treguar në udhëzimet.

### ▐ **Karrikuesi**

Mos e vendosni karrikuesin në vend të ngushtë, siç është mes mureve dhe mes mobilieve.

Përdorni prizën më të afërt (në mur) gjatë përdorimit të karrikuesit.

Largojeni nga priza në mur menjëherë nëse ndodhën ndonjë defekt gjatë përdorimit të video kamerës së juaj. Edhe nëse video kamera është shkyçur, rryma (kryesorja) ende rrjedh nëpër atë nëse është e lidhur për prizën në mur me anë të telit të karrikuesit.

### $P$ ër konsumatorë SHBAdhe Kanada

<sup>%</sup>\*RICIKLIMI I<br>BATERIVE LIT Litium bateritë m të riciklohen Mund të ndihmo ruaitien e mjedisit duke kthyer bathar 1999 <sup>%</sup>Informata rregulla mbushëses në vend përrugmbullim dhe ric

Për mhë me ë informata në riciklimin e baterive mb laimëroni në numr<mark>600+822</mark>ala 887, oseizit dnhpt://

www.call2recycle.mg/ Kuide Mosërdorni bateri ose që rrjedhin .

#### $% **B**$ ater $i$  $A$  $A$ karrikues

Ky aparat përputhet me rregullave FCC. Operim kushteve në vijim:  $(1)$  Ky aparat nuk mund interferencë dëmtuese. duhet trëojër ac do interfer përfshirë edhe interfere shkaktohet nga operime

#### C A NCES-3 B/N MB-3 B

Kjo pajisje për FCC *I*C et m kufizimin për ekspozim n vendosur për mjedis të i plotëson FCC Frekuen udhëzimet për ekspozim OET65dhRSS-102të IC Freku Radio (FR) rregullat. K nivele të ultë të FR ene vërtetuar të jenë në pë testimin e proporcionit (SAR).

# Për konsumatorë SHBA

Nëse keni pyetie lidhur produkt, mund të paraq Son yCustoen InformationCent 1-80 0222-SONY (7669). Numri më poshtë është çësitet lidhur me FCC.

Deklaratë për pajtim Emri tr**a@**NiaYr Model **NR** - CX540 Pala përgj**eg<sub>oni</sub> Ele erton** i cl**e**c. Adres 653 WiaEspril b, San Diepo,  $C.A92127S.A$ Nr. i tel **8e568n4t22230** 

Ky aparat përputhet me të rregullave FCC. Ope lëndë e dy kushteve në Ky aparat nuk mund të interferencë dëem (t2u) e skov aparat duhet të pranoj interferencë që vije, p interferencën që shkak operimet .

#### **Deklaratë për pajtim**

Emri tregtar: SONY Model Nr.: HDR-PJ540 Pala përgjegjëse: Sony Electronics Inc. Adresa: 16530 Via Esprillo, San Diego, CA92127 U.S.A. Nr. i telefonit : 858-942-2230

Ky aparat përputhet me Pjesën 15 të rregullave FCC. Operimi është lëndë e dy kushteve në vijim: (1) Ky aparat nuk mund të shkaktojë interferencë dëmtuese, dhe (2) ky aparat duhet të pranojë çdo interferencë që vije, përfshirë edhe interferencën që shkaktohet nga operimet.

Kjo pajisje nuk duhet të bashkohet ose përdoret me antenë ose transmetues tietër.

### ▐ **KUJDES**

Jeni të paralajmëruar që ndonjë ndryshim ose modifikime të udhëzimeve që nuk janë në manualin mund të dëmtojnë aparatin dhe juve.

### ▐ **Shënim:**

Kjo pajisje ka qenë e testuar dhe plotëson gjithë kufizimet për Klasën B të aparatit digjital, në pajtim me Pjesën 15 të FCC rregullave.

Këto kufizime janë dizajnuar për të ofruar mbrojtje kundër interferencës

së dëmshme në një amvisëri.

Kjo pajisje gjeneron, përdor dhe mund të rrezatojë radio frekuencë energji dhe nëse nuk është instaluar dhe përdorur në përputhje me udhëzimet, mund të shkaktojë interferencë të dëmshme radio komunikimeve. Megjithatë, nuk ka garanci

që interferenca nuk do të ndodh gjatë instalimit përkatës. Nëse pajisa nuk shkakton interferencë të dëmshme valëve radio dhe televizor, të cilat mund të kontrollohen duke kyçur dhe shkyçur aparatin rekomandohet që përdoruesi të rregullojë interferencën duke marrë njërën prej masave në vijim:

- Ri-drejto ose ri-vendos antenën.
- Zmadhoni distancën mes pajisjes dhe pranuesit.
- Lidheni pajisjen në prizë ose qartë të ndryshëm nga ajo që është lidhur marrësi.
- Konsultoni furnizuesit ose teknik me përvojë për TV/Radio për ndihmë.

Kordoni i dhënë duhet të përdoret me pajisjen për të plotësuar kufizimet për aparat digjital në pajtim me nën-pjesën B të pjesës 15 prej FCC rregullave.

## Për konsumatorët në Kanada

Ky aparat përputhet me standardet e licencuar RSS të Kanadasë. Përdorimi është lëndë e dy kushteve: (1) ky aparat nuk mund të shkaktojë pengesa, dhe (2) ky aparat duhet të pranojë gjitha pengesat, përfshirë edhe pengesat që mund të shkaktojnë operim të padëshiruar të aparatit.

### **Për konsumatorët në Evropë**

Me këtë, Sony Corporation, deklaron që kjo pajisje është në përputhje me 5 kërkesat e duhur dhe di relevante irektivës 1999 detaje, ju lutemi shaken poshhëtp://www.compliar

 $\frac{1}{20}$ °Shënime për konsumatorët e sh zbatoinë EU direk Prodhuesi i këtij prod Corporati7e1n. Konan Mki Tokyo, 108-0075 Japoni Për përputhje të produktit m De udhshind GmbH, Hedel fringer Stras e 61,70327Stutdart, Gierman

Ky produkt është testu kushtet e vendosura n për përdorimin e kordo të shkurtë e tsrea 319m & hap

Fushat elektromagnetik specifike mund të ndiko fotografinë dhe zërin e  $%$ •Largimi i pajisjes elektrike dhe elek (vleinë për Bashki Evropian dhe shte evropiane me sist ndarë të grum)bull

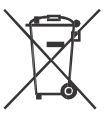

Ky simbol në t ose në paketin që bateritë e d këtë producktu hn të traitsoikheit

 $m$  betushntëpia Për disa baterim uk w dstën b përdoret në kombsinimin bomh IIDA Standards kimi Simboli kimik për zl  $\overline{S}$ 

 $(Ha)$  ose plumb  $(Pb)$  mund nëse bateria përmban m  $0.0005\%$  zhivë ose  $0.004$ Duke siguruar që produ do të ndihmoni në parai konsekuencave potencia  $m$ ie disin je të smo de njerë e shm e cila mund të dëmtohet gabuar i mbeturinave të Materialet për riciklim d mbrohen resurset heatyr produktet për shkaqe si performancë ose integri kërkoj**dë**j ei permanente inkorporuar, këtë bateri ndryshohet nga teknik i të siguruar që bateria d dorëzoni produktin në f pikë përkatëse për grun riciklim të pajisjes elek elektronike .

Për gjitha bateritë tjera pjesën për largimin e b produkti në mënyrë të si baterinë në pikën përka grumbullim për riciklimi vjetra. Për më tepër inf riciklimini epkëdukti ose lutemi kontaktoni zvrën shërbime, kompaninë pë shitoren në të cilën ken

### Për konsumator Singapor

Complies with DB00353

# Mësoni më t për videnoe rkë  $(H \neq \log$ uide)

Helßudeështë manual inte Shikojeni për udhëzime të shumë funksione të video

1 Qasni në Sony mbështetje . ht t p//ww wson ynet / Son vnf o/Su port/

 $2z$ gjidhni shtet rajonin  $3$ Kërkoni emrin kamerës së j faqen për m ð—Kontrolloni emrin në fund të video kamerës së juaj

.

Përmbajtja

Në fillim lexoni këtë? Mësoni më tepër pe kamer(Help G)uide 7

 $Fillim i$  ........................8 Aksesorët e dhënë Karrikimi i baterive .. Kyçja e aparatit ..................... ...11 Vendosja e kartës ... m2

#### $Incizimi/ShikimiR$ Incizimi ........................... ...13 Shikimi ............................ ...15 Shikimi i pamjeve në madi

- Ruajtja e pam. $\frac{1}{2}$ Përdori Phai Miemories Home!" ......................... ...........18 Lidhja e aparatit të jas9 Përdorim-Fii Munksion 200
- Përshtatja e vid kamer.ë.s................ 2.

Përdorimi i&n&e&n&v.v.e. 24

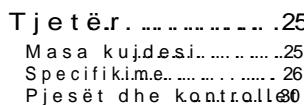

# **Aksesorët e dhënë**

• "Manual përdorimi" (Ky manual) (1)

Numri në () është sasia e dhënë.

- Video kamerë (1)
- Karrikues (1)

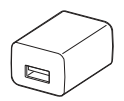

Forma e AC karrikuesit dallon varësisht nga vendi/rajoni i shitjes.

• USB kordoni lidhës (1)

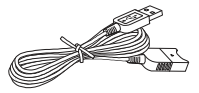

USB kordoni lidhës është dizajnuar për funksionim vetëm me këtë video kamerë. Përdoreni këtë kordon kur USB kordoni i integruar i video kamerës është tepër i shkurtë për lidhje.

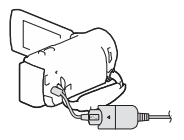

• HDMI Kordoni (1)

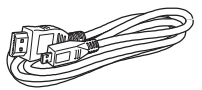

• Baterie mbushëse NP- FV50 (1)

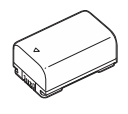

# Karrikimi i baterive

1 Shkyçeni video kamerën duke mbyllur LCD ekranin, dhe vendosni baterinë.

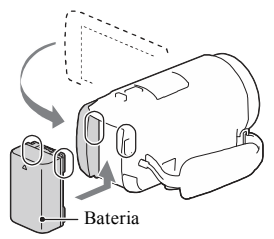

2 Nxirreni USB kordonin e integruar.

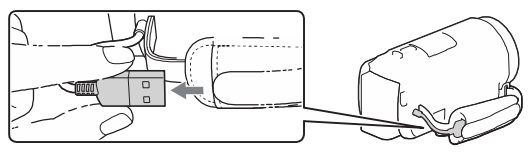

3 Lidheni AC karrikuesin dhe video kamerën me USB kordonin për lidhje dhe vendosni AC karrikuesin në prizë me rrymë në mur.

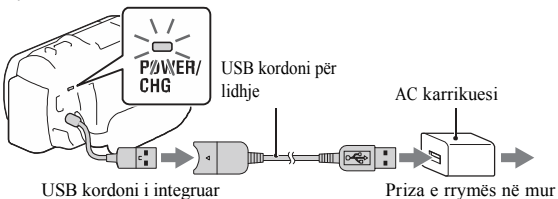

- POWER/CHG (charge) llamba bëhet ngjyrë portokalli.
- POWER/CHG (charge) llamba shkyçet kur bateria është plot e karrikuar. Largojeni USB kordonin për lidhje nga video kamera.
- Forma e AC karrikuesit dallon varësisht nga vendi/rajoni i shitjes.

• Shkyçeni video kamerën para se të largoni bateritë.

# ▐ **Karrikimi i baterisë me kompjuter**

Shkyçeni video kamerën dhe lidheni video kamerën në kompjuteri i cili është kyçur me USB kordonin.

# ▐ **Përdorimi i video kamerës së lidhur në prizë rryme në mur**

Lidheni video kamerën me prizën në mur në mënyrën e njëjtë sikur me "Karrikimi i baterisë".

- Vendoseni baterinë në video kamerë.
- Bateria mund të harxhohet edhe nëse video kamera është e lidhur me prizën e rrymës në mur.

# Kyçja e aparatit

1 Hape LCD ekranin e video kamerës dhe kyçeni aparatin.

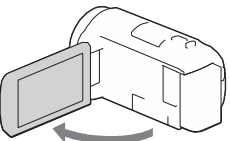

2 Zgjidhni gjuhën, rajonin gjeografik, ndryshimin e kohës ose kohën verore, formatin e datës dhe datën dhe kohën.

Lëvizni multi zgjedhësin drejtë ▲/▼/◄/►për të zgjedhë opsionin dhe shtypeni qendrën e zgjedhësit për të kompletuar zgjedhjen.

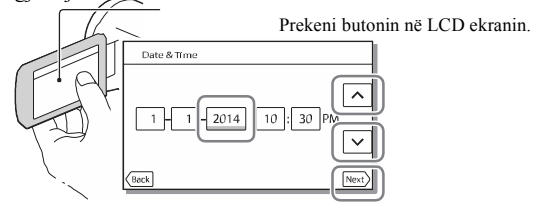

- Kaloni në faqen vijuese, prek [Next].
- Për të shkyçur aparatin, mbylleni LCD ekranin.
- Për të vendosur datën dhe kohën, zgjidhni  $\boxed{\text{MENU}}$   $\rightarrow$  [Setup]  $\rightarrow$  [  $\leftrightarrow$  Clock Settings]  $\rightarrow$  [Date & Time Setting].
- Për të shkyçur sinjalin e butonave, zgjidh  $[MENU] \rightarrow [Setup] \rightarrow$
- $\Box$  General Settings]  $\rightarrow$  [Beep]  $\rightarrow$  [Off].

# Vendosja e kartës memorie

- 1 Hapeni kapakun dhe vendosni kartën memorie deri sa të kalojë në vend.  $\Psi$  is  $\Pi$ microSD kartë memorie Memory Stick Micro™ (M2) medie Sipërfaqia e shtypur Terminali
	- [Preparing image database file. Please wait.] menyja paraqitet nëse vendosni kartë të re. Pritni deri sa menyja të zhduket.
	- Vendosni kartën memorie në drejtimin e duhur që video kamera pastaj të e njohë.
- Për të zgjedhë kartë memorie si medie incizimi, zgjidhni MENU  $[Setup] \rightarrow [$  Media Settings]  $\rightarrow [Media Select] \rightarrow [Memory Card].$ (HDR-CX540/CX610E/PJ540/PJ540E/PJ610E)
- Për të nxjerrë kartën memorie, hapeni kapakun dhe ngadalë shtypeni kartën memorie nga brenda njëherë.

### ▐ **Lloje të kartës memorie që mund të përdorni me video kamerën tuaj**

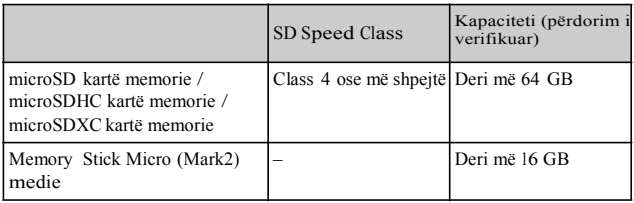

# **Incizimi**

### Incizimi i videove

1 Hapeni LCD ekranin, dhe shtypeni START/STOP për të filluar incizimin.

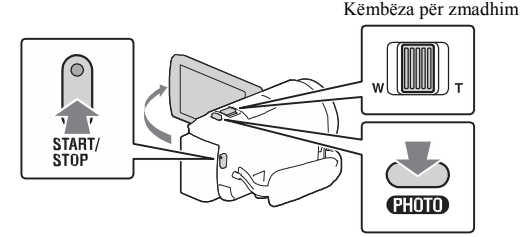

- Për të ndalë incizimin, shtypeni sërish START/STOP.
- Mund të incizoni pamje gjatë incizimit të videos me PHOTO (Fotografim të dyfishtë).
- Në rregullimin fabrik, videot incizohen me HD format dhe MP4 format në kohën e njëjtë (Dual Video REC). MP4 formati është më i lehtë për shikim të videove në telefon të mençur, për ngarkim në rrjet ose për vendosje në vend tjetër virtual.
- Butonat në LCD ekranin zhduken nëse nuk e përdorni video kamerën për disa sekonda. Për t'i shfaqur serish, prekni në gjitha vendet përveç butonat e LCD ekranit.
- Mund të kontrolloni kohën e incizimit të medies në LCD ekranin gjatë modit të incizimit.
- Për të ndryshuar cilësinë e videove që incizoni, zgjidhni [Image Quality/Size]  $\rightarrow$  [ **H**REC Mode].

Fotografimi i pamjeve

1 Hapeni LCD ekranin dhe zgjidhni [MODE]  $\rightarrow$  $\hat{\mathbf{a}}$ (Photo).

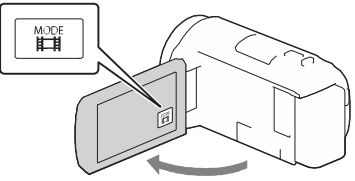

- Mund të ndryshoni mes  $\[\Box\]$ (Movie) dhe  $\[\Box\]$ (Photo) duke shtypur / (Shooting Mode) butonin.
- 2 Shtyp PHOTO ngadalë për të përshtatur fokusin dhe pastaj shtypeni deri në fund.

Këmbëza për zmadhim

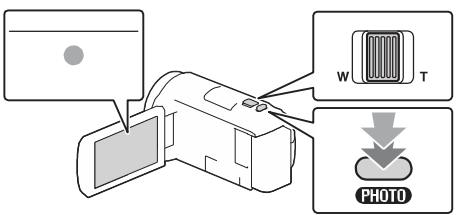

• Kur të përshtatet fokusi mirë, AE/AF indikatori shfaqet në LCD ekranin.

# **Shikimi**

1 Hapeni LCD ekranin dhe shtyp butonin Images) butonin në video kamerë për të hyrë  $\blacksquare$  (View në modin e shikimit.

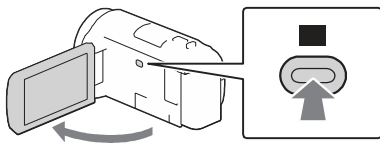

 $\sum$  Zgjidh  $\lceil \cdot \rceil$  për të lëvizur ngjarjen e duhur  $n\tilde{e}$  qendër, dhe zgjidhni pjesën e rrethuar me  $(0)$ në figurën.

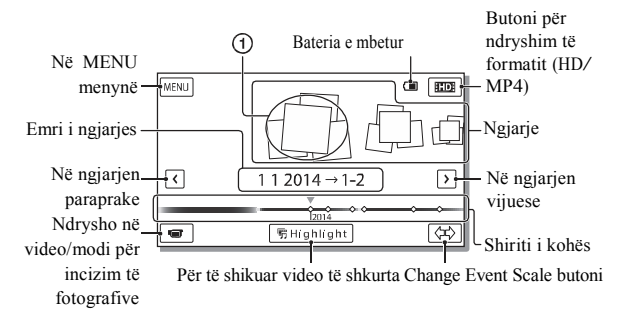

# 3 Zgjidhni pamjen.

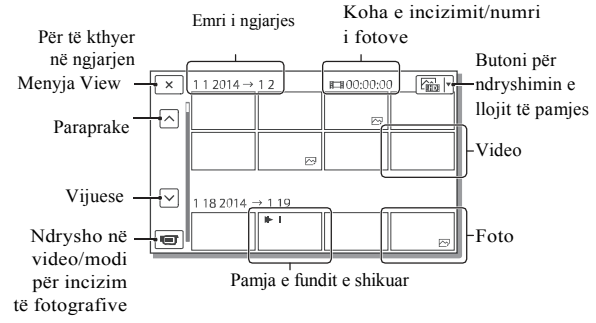

# ▐ **Menytë për shikim**

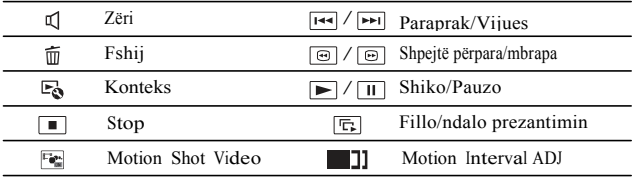

▐ **Zgjedhja e formatit të videos që doni të shikoni, editoni ose kopjoni për aparate tjera**

Në hapin 2, zgjid<mark>h⊓:</mark> në të djathtë lartë të LCD ekranit → [ HDHHD Quality] ose [ MP4].

# Shikimi i pamjeve në madhësi

### Shikimi i pamjeve në TV aparat

1 Lidheni HDMI OUT kyçësen e video kamerës me HDMI IN kyçësen e TV me anë të HDMI kordonit të dhënë.

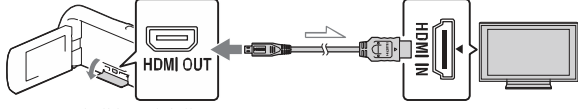

Rrjedhja e sinjalit

• Nëse TV aparati juaj nuk ka HDMI kyçëse, lidheni Multi/Micro USB Terminalin e video kamerës me video/audio kyçëset e TV aparatit me anë të AV kordonit (shitet ndaras).

Përdorimi i projektorit të integruar (HDR-PJ530E/PJ540/PJ540E/ PJ610E)

- Shtypeni PROJECTOR butonin (faqe 30).
- 2 Zgjidh [Image Shot on This Device].
- 3 Ndiqni udhëzimet e përdorimit në LCD ekranin dhe pastaj zgjidhni [Project].

Këmbëza për zmadhim /PHOTO<sup>\*2</sup> PROJECTOR FOCUS këmbëza \*1

\*1 Përshtateni fokusin e pamjeve të projektuara.

\*2 Lëvizni këmbëzën për zmadhim për të zgjedhur pamjen që doni të lëshoni dhe shtypni PHOTO për të filluar shikimin.

# Përdor Pmi al MuiemorielsI om e"

# Çfarë mund të Paby eMnemiorineseHome

PlayMe moriesHome ju mundësopno nttë onim pamje prej v në kompjuterin dhe të mund t i shikoni me l

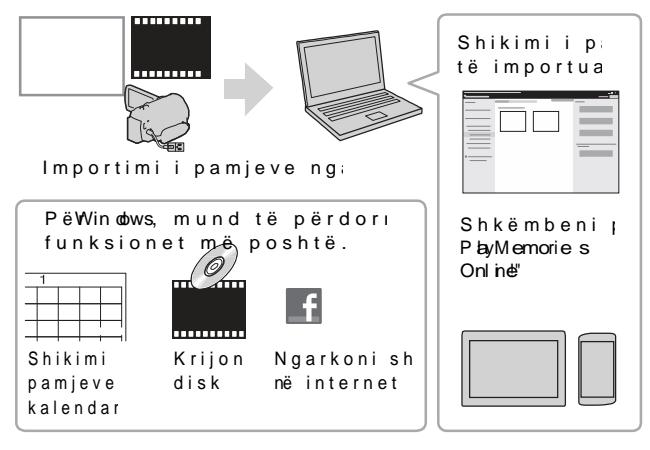

 $\%$ •Për të shkaPlakyuMaemoriesHome

PlayMe nooriesHome mund të shkaanakoUhReLt nnë.posh www.s $\omega$ .net/pm /

 $\sim$ •Për të kontrolluar sistemin kom Mund të kontrolloni sistemin e softuerin në URL www.we.spow.sheblook.com/

# Lidhja e aparatit të jashtëm

### ▐ **Aparati i jashtëm medie**

Lidheni medien e jashtme me Multi/Micro USB Terminalin e video kamerës me anë të VMC-UAM2 USB kordonit (shitet ndaras).

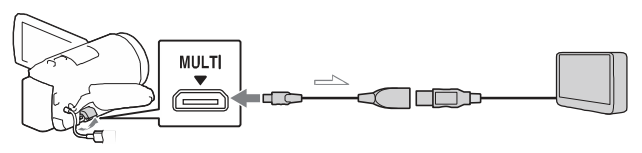

• Videot kopjohen me cilësi të definicionit të lartë (HD).

### ▐ **Incizues pa USB kyçëse**

Lidheni medien e jashtme me Multi/Micro USB Terminalin e video kamerës me anë të AV kordonit (shitet ndaras).

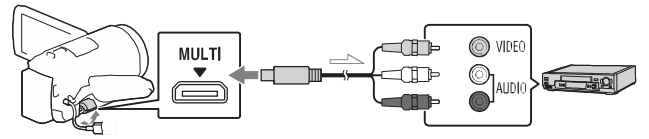

- Videot kopjohen me cilësi të definicionit standard.
- $\equiv$  Rrjedhja e sinjalit

# Përdori Woni-Fifunksionit

Instalimi i P I aMemorie sM o be" në telefonin e

Për informacione m më tepër informacio funksionet MextMemories Mobilevizitoni URL m

Shënime

- "Nës  $\&$  a W P  $\theta$  lemories Mobil eve të  $m$ ë është instaluar në mençur, përditësoni s vesionin më të ri.
- "WiFifunksioni i përsh nuk garantohet të pun gjithë telefonat dh
- "Wi-Fifunksioni i video kamerës nuk mund i lidhur me rrjet pu
- "Për të pë Odhoe**touch** funksionet e video k duhet të jeni telefo që përmban NFC fu "Metodat e përdorimit aplikacionit mund të paralajmërim për për ardhshme.

htt p//www.sony.net pm m

%• An doi dOS

InstalRolweMemoriesMobile n a aGo onle play.

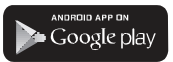

"Duhet draid 40 ose më la të përd**O**nne<del>u</del> Touch funksion $HFC$ ).

# %•iOS

InstalPolyeMemoriesMobile n g aApp Store.

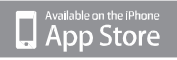

One-touch funksionFCe)nu janë të gatsiOnSme S<sub>C</sub>

Transferimi i MP4 videove dhe fotove në telefonin e mençur

# **Android që përmban NFC**

Në telefonin e mençur, zgjidh [Settings], pastaj zgjidh [More...] për të kontrolluar që [NFC] është aktivizuar.

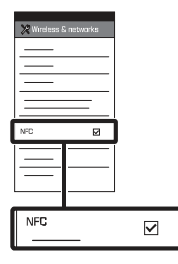

- 7 Në video kamerën, shikoni që do të dërgohen në telefonin e mençur.
	- Mund të transferoni vetëm MP4 video dhe fotografi.
- 3 Prekeni video kamerën me telefonin e mençur.

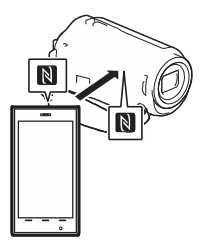

#### **Shënime**

- Anuloni modin sleep ose hapeni ekranin e telefonit të mençur paraprakisht.
- **Example 1 & Siguroni quality is a shfaqet në** LCD monitorin e video kamerës dhe telefonit të mençur.
	- Vazhdoni të prekni video kamerën me telefonin e mençur pa mos lëvizur deri sa PlayMemories Mobile të fillojë (1 deri 2 sekonda).
	- Nëse video kamera nuk mund të lidhet me telefonin e mençur me NFC, shikoni "Lidhja pa mos përdorur NFC" (faqe 21).

### ▐ **Lidhja pa mos përdorur NFC**

1 Shtypeni (View Images) butonin dhe zgjidh MENU

 $\rightarrow$  [Edit/Copy]  $\rightarrow$  [Send to Smartphone]  $\rightarrow$  [Select on This Device]  $\rightarrow$  Iloji i pamjes

- 2 Zgjidhni pamjen që doni të Transferoni dhe shtoni**/** dhe pastaj zgjidhni QK OK. .
	- SSID dhe fjalëkalim shfaqen dhe video kamera është e gatshme për të lidhur me telefonin e mençur.
- 3 Lidhni video kamerën me telefonin e mençur dhe transferoni pamjet.

## **Android**

Niseni PlayMemories Mobile dhe zgjidhni SSID të video kamerës. **SQ**<br>21

Shënoni fjalëkalimin e shfaqur në video kamerë

(vetëm herën e parë).

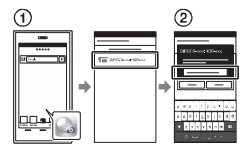

### **iPhone/iPad**

- $\overline{O}$  Zgjidhni [Settings]  $\rightarrow$  [Wi-Fi]  $\rightarrow$ SSID e shfaqur në video kamerën.
- Shënoni fjalëkalimin e shfaqur në video kamerë (vetëm herën e parë).
- Konfirmoni që SSID e shfaqur
- në video kamerë është zgjedhur.
	- Kthehuni në Home dhe niseni PlayMemories Mobile.

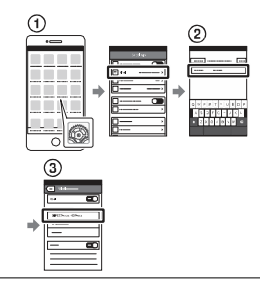

### Përdorimi i telefonit të mençur si telekomandë

Mund të incizoni me video kamerën duke e përdorur telefonin e mençur si telekomandë.

- 1 Në video kamerë, zgjidhni  $\boxed{\frac{\text{MENU}}{\text{N}} \rightarrow \text{[Camera/Mic]} \rightarrow \text{[Ctr]}}$ with Smartphonel.
- bëni njësoj sikur në hapin 3 të "Lidhja pa mos përdorur NFC" (faqe 21). 2 Në telefonin e mençur,

Kur të përdorni NFC, shfaqni menynë me incizime në video kamerën tuaj dhe prekni N në video kamerë për në telefonin e mençur.

# 3 Përdorni video kamerën

në telefonin tuaj të mençur. në telefonin tuaj të mençur.

#### **Shënime**

• Varësisht nga pengesa lokale elektrike ose aftësitë e telefonit të mençur, pamjet me shikim direkt mund mos të shfaqen rrjedhshëm.

.<br>internet lidhje në më (vėëm një).herë Nëse nuk mund të shikoni udhëzimet e kontaktonin personin internetin. Nëse internet lidhj buton ð∙<u>Në v</u>ideo kamerën, z<br>∭MENU <sub>Ä"</sub> [**Setup <sub>À"</sub>**  $\overline{P}$  Co mection] $\overline{P}$  [WPS Push]. ð, Shtypni WPS nbëut notmein që doni të regjistroh Lidheni kompjuteri pa tel ose ruter pa 1 Instaloni softuerin përkatës në kom tuaj (vetëm një herë ). Windows: PlayMe moriHeome www.sony.t/pm/ Mac Wireless AutoImport htt[p://www.](http://www.sony.co.jp/imsoft/)sony.co.pj/imsoft/ Mac/ "Nëse softueri vetëm Instuar në kompjute përditësoni softue:<br>versionin më të ri. 2Lidheni video kamer Ruajtja e video fotove në komp anë të FWi

Nëse e dini SSID fjalëkalimin e inte tuaj pa tel

- ð∙Në video kamerën<br>MENU <sub>ð"</sub>[Setup]<sub>ði</sub>  $\sqrt{2}$  Connection  $\frac{1}{6}$  (Ac es s point settings.
- ð, Zgjidhni interneti regjistroni, shëno fjalëkalimin dhe z  $OK$ .

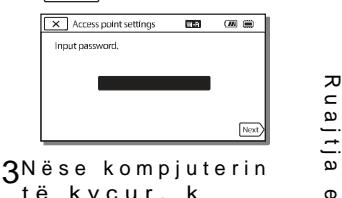

të kyçur, k

- 4Filloni të dërgoni pamje prej video kamer kompjuter.
	- ð•Shtyr**e**ni(ViewImages) butonin në video k
	- $\delta$ , Zgji $\overline{\text{MENU}}$   $\delta$ " [Ed Copya<sup>n</sup> [Send to Compter].
	- "Pamiet transfer automatikisht d në kompjuterin. "Vetëm pamjet e re transferohen. Imp videove footbografive të kalojë kohë.

# Përdorimi i menyve

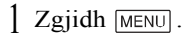

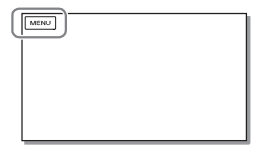

# 2 Zgjidhni kategori.

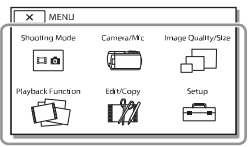

3 Zgjidhni opsionin e duhur.

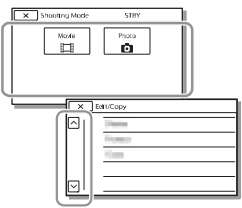

Lëviz opsionet e menyve lartë ose poshtë.

• Zgjidh  $\sqrt{\times}$  për të mbaruar rregullimet e menysë ose të ktheheni në menynë paraprake.

# Masa kujdesi

#### **AC karrikuesi**

Mos e prekni terminalin e baterisë me ndonjë gjë metalike. Kjo mund të shkaktoj defekt.

### **Shikimi i pamjeve me aparate tjera**

Mund mos të shikoni pamjet e incizuar në video kamerën tuaj me aparate tjera. Gjithashtu, mund mos të shikoni pamje të incizuar me aparate tjera në video kamerën tuaj.

### **Incizimi dhe shikimi**

- Shmangni tundien, cmontimin, modifikimin, shokun fizik ose goditjen si me çekiç ose shkelje të produktit. Keni kujdes të veçantë me thjerrëzën.
- Për të siguruar punë të drejtë të kartës memorie, rekomandohet që të formatoni kartën me video kamerën tuaj para përdorimit. Formatimi i kartës memorie do të fshijë gjitha të dhënat e memoruar në atë dhe të dhënat nuk do të kthehen. Ruani të dhënat tuaja të rëndësishme në kompjuter, etj.
- Konfirmoni drejtimin e kartës memorie. Nëse e vendosni me forcë kartën memorie në drejtimin e gabuar, karta memorie, vendi për kartën ose të dhënat mund të dëmtohen.
- Para fillimit të incizimit, testoni funksionin e incizimit duke siguruar që pamjet dhe zëri janë incizuar pa asnjë problem.
- Programe televizive, filma, video, kasta ose materiale tjera mund të jenë të mbrojtura me ligj.
- Nuk mund të sigurohet kompensim për incizimet e humbura edhe nëse ndodh për shkak të defektit të video kamerës, medies për incizim, etj.
- Video kamera nuk është rezistues ndaj pluhurit, pikave ose ujit.
- Mos lejoni që video kamera Juaj të laget, për shembull, nga shiu ose uji i detit. Nëse video kamera Juaj laget mund të dëmtohet. Ndonjëherë ky defekt nuk mund të rregullohet.
- Mos e drejtoni kah dielli. Nëse e bëni, mund të shkaktoni defekte.
- Mos e përdorni video kamerën afër radio valëve të fuqishme ose rrezatim. Video kamera mund mos të incizojë ose lëshojë mirë pamjet.
- Mos përdorni video kamerën në plazh me rërë ose vend me pluhur. Nëse e bëni, mund të shkaktoni defekt video kamerës.
- Nëse bëhet kondensim i lagështisë, mos e përdorni video kamerën deri sa lagështia të avullohet.
- Mos e nënshtroni video kamerën në shok mekanik ose dridhje. Nëse po, video kamera mund mos të punojë mirë ose mos të incizojë. Përveç kësaj, medie e incizimit ose të dhëna e incizuara mund të dëmtohen.

#### **LCD ekrani**

LCD ekrani është prodhuar duke përdorur teknologji mjaft precize, andaj mbi 99.99% të pikselëve janë operative për përdorim efektiv. Mirëpo, mund të ketë disa pika të vogla të zeza dhe/ose bardha (bardhë, kuqe, ose gjelbër në ngjyrë) që vazhdimisht paraqiten në LCD ekranin. Këto pika janë rezultat normal i procesit prodhues dhe nuk ndikojnë incizimin në asnjë mënyrë.

### **Temperatura e video kamerës**

Nëse përdorni video kamerën vazhdimisht për gjatë kohë, ajo do të ngrohet. Ky nuk është defekt.

Tjetër

# **Mbrojtja nga ngrohja e tepërt** Specifikime

Varësisht nga video kamera dhe temperatura e baterisë, mund mos të incizoni video ose rryma mund të shkyçet automatikisht për të mbrojtur video kamerën. Një mesazh do të shfaqet në LCD ekranin para se të shkyçet aparati dhe nuk mund më të incizoni. Në këtë rast, lëreni të shkyçur dhe pritni deri sa temperatura e video kamerës dhe baterisë të ulet. Nëse e kyçni aparatin pa mos lejuar që video kamera dhe bateria të ftohet mjaft, aparati mund të shkyçet sërish ose mund mos të lejohet incizimi i videove.

### **Çaktivizimi i Lan pa tel (Wi-Fi, NFC, etj.) përkohësisht**

Kur të ngjiteni në avion, mund të çaktivizoni WI-Fi funksionin përkohësisht. Zgjidh  $[Setup] \rightarrow [$  General Settings] [Airplane Mode]  $\rightarrow$  [On].

#### **LAN pa tel**

Ne nuk marrin asnjë përgjegjësi për çfarëdo dëmi që mund të shkaktohet nga qasja e paautorizuar ose përdorimi, sasitë e shkarkuar në kamerë dhe që mund të ndodh nga humbja ose vjedhja.

### Mënjanimi i problemeve

Nëse keni probleme gjatë përdorimit të video kamerës:

- Kontrolloni listën duke shikuar Help Guide (fage 7).
- Largojeni nga rryma, lidheni sërish në rrymë pas rreth 1 minute dhe kyçeni video kamerën.
- Niseni video kamerën tuaj Të gjitha rregullimet, përfshirë edhe orën do të rivendosen.
- Kontaktoni Sony furnizuesin ose

#### **SQ** servisin e autorizuar lokal për Sony.

#### **Sistem**

Formati i sinjalit: NTSC ngjyrë, EIA standarde (HDR-CX540/PJ540) PAL ngjyrë, CCIR standarde (HDR-CX610E/PJ530E/PJ540E/PJ610E) HD TV Formati për incizim të videove: AVCHD (AVCHD format Ver.2.0 kompatibil): Video: MPEG-4 AVC/H.264 Audio: Dolby Digital 2ch Dolby Digital Stereo Creator\*1 MP4: Video: MPEG-4 AVC/H.264 Audio: MPEG-4 AAC-LC 2ch \*1 Prodhuar nën licencën nga Dolby Laboratories. Formati i skedarit foto: DCF Ver.2.0 kompatibil Exif Ver.2.3 kompatibil MPF Baseline kompatibil Media Incizuese (Video/Fotografi): Memoria e brendshme HDR-CX540/PJ540/PJ540E: 32 GB HDR-CX610E/PJ610E: 16 GB Memory Stick PRO Duo" media SD kartelë (Class 4 ose më shpejtë) Kapaciteti që një shfrytëzues mund të përdor.) HDR-CX540/PJ540/PJ540E: 31.1 GB \*2 HDR-CX610E/PJ610E: 15.5 GB \*2 \*2 1 GB është barazi me 1 milion bajt, 2.8 GB përdoret për hartën e instaluar dhe një pjesë përdoret për funksionet e menaxhimit. Vetëm videoja demonstruese e instaluar mund të fshihet. Aparati 3.1 mm (1/5.8 lloj) CMOS Sensor Pikselë incizues (foto, 16:9): Maks. 9.2 mega piksel  $(4.032 \times 2.272)^{*3}$ Bruto: Përafër. 2 510 000 piksel Efektive (Video, 16:9)<sup>\*4</sup>:

Përafër. 2 290 000 piksel Efektive (foto, 16:9): Përafër. 2 290 000 piksel Efektive (foto, 4:3): Përafër. <sup>1</sup> 710 000 piksel Thjerrëza: G Thjerrëza 30× (Optike) \*4 , 60× (Clear Image Zoom, gjatë incizimit të videove) \*5 ,  $350\times$  (Digiital) Diametri i filtrit: <sup>46</sup> mm (1 1/2 in.) F1.8 - F4.0 Gjatësia fokale: f= 1.9 mm - 57.0 mm (3/32 in. - <sup>2</sup> 1/4 in.) Kur të shndërrohet në 35 mm fotoaparat Për video \*4: 26.8 mm - 804.0 mm (1 1/16 in. - <sup>31</sup> 3/4 in.) (16:9) Për foto: 26.8 mm - 804.0 mm (1 1/16 in.- <sup>31</sup> 3/4 in.) (16:9)

Temperatura e ngjyrës: [Auto], [One Push], [Indoor], [Outdoor]

Ndriçim minimal:

6 lx (lux) (në rregullimin fabrik, shpejtësia e kapësit 1/30 sekondë (HDR- CX540/PJ540) ose/25 sekondë (HDR-CX610E/PJ530E/PJ540E/ PJ610E)) 3 lx (lux) ([Low Lux] caktuar në [On], shpejtësia e kapësit 1/30 sekondë

(HDR-CX610E/PJ530E/PJ540E / PJ350E))

\*3 Grupi unik i Sony ClearVid dhe sistemi për procesim të pamjeve (BIONZ) ju mundësojë rezolucion të qetë i barabartë me madhësitë e dhënë.

- \*4 [ SteadyShot] vendoset në [Standard] ose [Off].
- \*5 [ SteadyShot] vendoset në [Active].

**Kyçëse Hyrje/Dalje** HDMI OUT Kyçëse: HDMI mini konektor PROJECTOR IN Kyçëse (HDR-PJ530E/ PJ540/PJ540E/PJ610E)): HDMI mikro konektor USB kyçëse: mini-AB/Tip A (USB e integruar) Multi/Micro USB Terminal\* \* Përmban Micro USB aparate kompatibile. USB lidhja është vetëm për dalje

#### (HDR-CX610E/PJ530E/PJ540E/ PJ610E).

#### **LCD ekrani**

Fotografi: 7.5 cm (3.0 lloji, proporcioni 16:9) Numri i përgjithshëm i pikselëve: 460 800 (960 × 480)

Projektori (HDR-PJ530E/PJ540/ PJ540E/PJ610E) Lloji i projektimit: DLP Burimi i dritës: LED (R/G/B) Fokusi: Manual Distanca e shikimit: 0.5 m (1.6 hapa) ose mbi (HDR- CX540/PJ540) ose 1/25 sekondë Proporcioni i kontrastit: 1 500:1 Rezolucioni (dalie):  $640 \times 360$ Koha e projektimit të vazhdueshëm (kur përdorni baterinë e dhënë): Rreth. 1 h. 3 5 min.

#### LAN pa tel

Standard i mbështetur: IEEE 802.11 b/g/n Frekuenca: 2.4 GHz Protokollet e sigurisë të mbështetur: WEP/WPA-PSK/WPA2-PSK Metoda e konfigurimit: WPS (Wi-Fi Protected Setup)/manual Metoda e qasjes: Modi infrastrukturë NFC: NFC Forum lloji 3 Tag kompatibil

#### Përgjithshme

Rryma: DC 6.8 V/7.2 <sup>V</sup> (bateritë), DC <sup>5</sup> <sup>V</sup> <sup>1</sup> 500 mA (AC Adaptor), DC 8.4 V (DC IN jack) USB karrikim: DC 5 <sup>V</sup> <sup>1</sup> 500 mA Harxhimi mesatar i rrymës: Gjatë incizimit të kamerës, duke përdor LCD ekranin në dritë normale: 2.4 W Temperatura e përdorimit: 0 °C në 40 °C (32 °F në 104 °F) Temperatura e ruajtjes: –20 °C në +60 °C ( $-4$  °F në +140 °F) Dimensionet (përafër.): HDR-CX540/CX610E: 57.5 mm  $\times$  66.5 mm  $\times$  121 mm  $(2 \frac{1}{4} \text{ in.} \times 2 \frac{5}{8} \text{ in.} \times 4 \frac{7}{8} \text{ in.})$ (w/h/d) përfshirë pjesët projektuese 57.5 mm  $\times$  66.5 mm  $\times$  130.5 mm  $(2 \frac{1}{4} \text{ in.} \times 2 \frac{5}{8} \text{ in.} \times 5 \frac{1}{4} \text{ in.})$ (w/h/d) përfshirë pjesët projektuese, dhe pakon e baterive mbushëse të dhënë HDR-PJ530E/PJ540/PJ540E/ PJ610E: 61.5 mm  $\times$  66.5 mm  $\times$  121 mm (2)  $1/2$  in.  $\times$  2 5/8 in.  $\times$  4 7/8 in.) (w/h/d) përfshirë pjesët projektuese 61.5 mm  $\times$  66.5 mm  $\times$  130.5 mm (2 1/2 in.  $\times$  2 5/8 in.  $\times$  5 1/4 in.) (w/h/d) përfshirë pjesët projektuese, dhe pakon e baterive mbushëse të dhënë Masa (përafër.) HDR-CX540/CX610E: 305 g (10.8 oz) vetëm njësia kryesore 360 g (12.7 oz) përfshirë pakon e baterive mbushëse të dhënë HDR-PJ530E/PJ540/PJ540E/ PJ610E: 325 g (11.5 oz) vetëm njësia kryesore 380 g (13.4 oz) përfshirë pakon e baterive mbushëse të dhënë

# ▐ **AC Karrikues AC-UUD11**

Rryma: AC 100 V - <sup>240</sup> V, <sup>50</sup> Hz/60 Hz Harxhimi momental: 200 mA Harxhimi i rrymës: <sup>11</sup> W Rryma dalëse: DC 5.0 V, <sup>1</sup> 500 mA Temperatura e punës: 0 °Cnë 50 °C(32 °F në 122 °F) Temperatura e ruajtjes: –20 °Cnë +60 °C ( $-4$  °F në +140 °F)

# ▐ **Pakoja mbushëse e baterive NP-FV50**

Rryma maksimale dalëse: DC 8.4 V Rryma dalëse: DC 6.8 <sup>V</sup> Rryma maksimale për mbushje: DC 8.4 V Rryma maksimale për mbushje: 2.1 A Kapaciteti tipik: 7.0 Wh (1 030 mAh Minimum: 6.6 Wh (980 mAh) Tip: Li-ion

Dizajni dhe specifikimet e video kamerës suaj dhe shtojcave mund të ndryshojnë pa paralajmërim.

Koha e vlerësuar e karrikimit, incizimit dhe shikimit me përdorimin e baterisë së dhënë

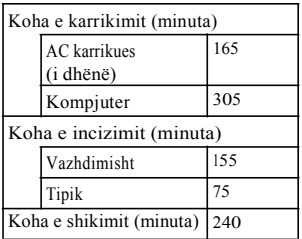

• Kohët e karrikimit janë matur gjatë karrikimit të video kamerës në temperaturë të dhomës prej 25 °C(77 °F) pa mos përdorur USB kordonin për lidhje.

• Kohët e incizimit/shikimit janë matur gjatë karrikimit të video kamerës në temperaturë të dhomës prej 25 °C(77 F).

- Kohët e incizimit janë matur gjatë incizimit të videove me rregullimet<br>fabrike **Lib**REC Model FREC Mode]: [Standard  $\overline{HQ}$  ], [Dual Video REC]:  $[On]$ ).
- Koha tipike e incizimit tregon kohën kur përsërit incizimin start/stop, duke ndryshuar [Shooting Mode], dhe zmadhimin.

### ▐ **Mbi shenjat dalluese**

- AVCHD" "AVCHD Progressive," dhe "AVCHD" logo "AVCHD Progressive" logo janë shenja dalluese të Panasonic Corporation dhe Sony Corporation.
- Memory Stick dhe  $\triangleq$  janë shenja dalluese ose shenja shenja dalluese ose shenja dalluese të regjistruara të Sony Corporation.
- "Blu-ray Disc" dhe logo janë shenja dalluese.
- Dolby dhe simboli i D-së së dyfishtë janë është shenja dalluese të Dolby Laboratories.
- HDMI, HDMI logo dhe High-Definition Multimedia Interface janë shenja dalluese ose shenja dalluese të regjistruara të HDMI Licensing LLC në Shtetet e Bashkuara dhe shtetet tjera.
- Microsoft, Windows, Windows Vista, dhe DirectX janë shenja dalluese të regjistruara ose shenja dalluese të Microsoft Corporation në Shtetet e bashkuara dhe/ose shtetet tjera.
- Mac dhe Mac OS janë shenja dalluese të regjistruara të Apple Inc. në Shtetet e bashkuara dhe/ose shtetet tjera.
- Intel, Intel Core, dhe Pentium janë shenja dalluese ose shenja dalluese të regjistruara of Intel Corporation ose vartësit në Shtetet e Bashkuara dhe shtetet tjera.
- microSDXC shenja është shenja dalluese e SD-3C, LLC
- Android, Google Play janë janë shenja dalluese të Google Inc.
- iOS është shenjë dalluese e regjistruar, ose shenjë dalluese e Cisco Systems, Inc.
- Wi-Fi, Wi-Fi logo, Wi-Fi PROTECTED SET-UP janë shenja dalluese të Wi-Fi Alliance.
- N shenja është shenjë dalluese ose markë e regjistruar e NFC Forum, Inc. në shtetet e bashkuara dhe vende tiera
- Facebook dhe "f " logo janë shenja dalluese të Facebook, Inc.
- YouTube dhe YouTube logo është shenjë dalluese ose shenjë e regjistruar e Google. Inc.
- iPhone dhe iPad janë shenja dalluese të Apple Inc., të regjistruar në SHBA dhe vende tjera.

Gjithë emrat tjerë të prodhimeve të përmendura këtu mund të jenë shenja dalluese ose shenja dalluese të regjistruara në kompanitë e tyre përkatëse. Veç asaj, ™ dhe ® nuk janë në përmendura në çdo rast të këtij manuali.

# **Pjesët dhe kontrollet**

Numrat në ( ) janë faqet për referencë.

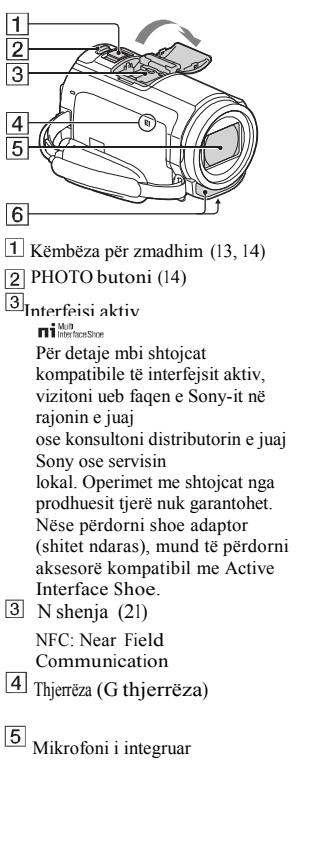

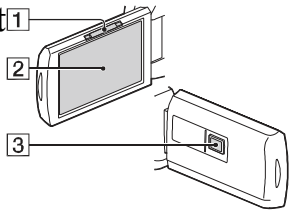

- 1 PROJECTOR FOCUS këmbëza (17) (HDR-PJ530E/PJ540/PJ540E/ PJ610E)
- LCD ekrani/Paneli për prekje
- $\overline{3}$ Thjerrëza e projektorit (HDR-

PJ530E/<sub>PJ540/PJ540E/PJ610E)</sub>

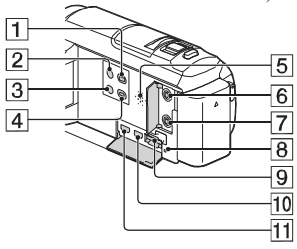

- $\blacktriangleright$  (View Images) butoni (15)
- **POWER** butoni

(My Voice Canceling)

3 butoni

Shtypeni zërin e personit që incizon videon.

 $\sqrt{4}$ PROJECTOR butoni (17) (HDR-PJ530E/PJ540/PJ540E/

PJ610E)

5 Altoparlanti

- (microphone) kyçësja (PLUG  $\overline{6}$
- IN POWER)

(headphones) kyçësja

Llamba për hyrjen e kartës memorie

(12)

Vendi për kartën memorie (12)

**10** HDMI OUT kyçësia

PROJECTOR IN kyçësja (17)

(HDR-PJ530E/PJ540/PJ540E/

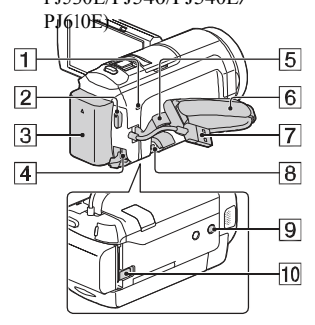

▐ **Për të lidhur rripin**

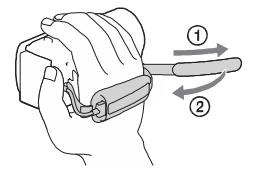

POWER/CHG (charge) Llamba (9)

- START/STOP butoni (13)
- 3 Bateria (9)
- <sup>4</sup> DC<sub>IN</sub> kyçësja
- USB kordoni i integruar (9)
- 6 Multi/Micro USB Terminali Përmban Micro USB aparate kompatibile. Nëse përdorni kordon adaptor (shitet ndaras), mund të përdorni edhe aksesorët me anë të AV kordonit për lidhje .
- 7 Rripi për kapje
- Vrima e rripit për shpatull
- **9** Vendi për këmbëza
- BATT (battery) këmbëza për lëshimin e baterive

Informata plotësuese dhe p të shpeshta mund të gjeni n  $m b \ddot{e} s h t e t$ je aktoni $s u m$ 

[http://www.sony.net](http://www.sony.net/)/

© 2014 Sony Corpra iton

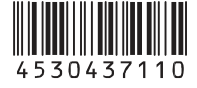